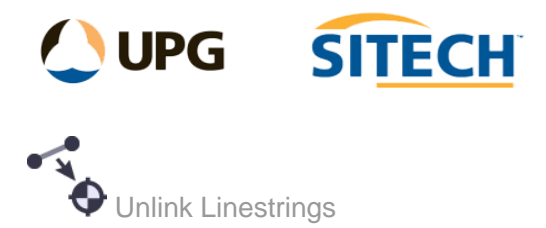

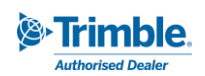

## **Command Description**

The Unlink Linestrings command allows the user to convert a linestring which is using Point ID's for location to become a coordinate based linestring.

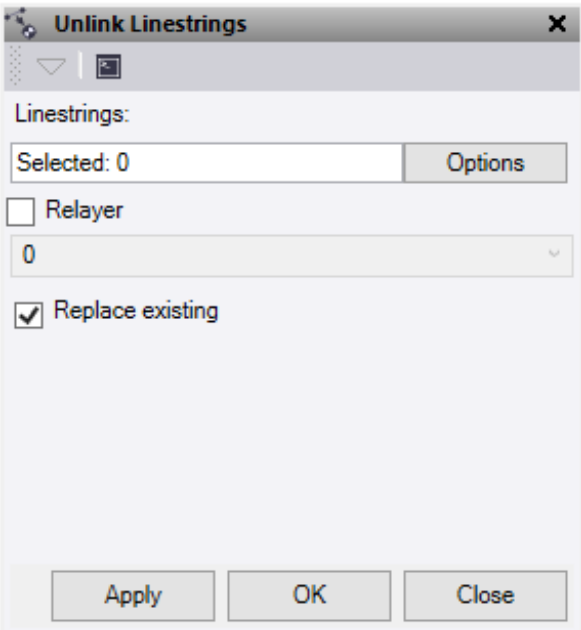

- 1. Click in the **Linestrings selection** field and then in a graphic view select the linestring you want to convert.
- 2. Check the **Relayer** box if required and select a new layer for the linestring.
- 3. Check the **Replace existing** box to replace the original linestring.
- 4. Do either of the following:
	- Click **Apply** to apply the changes and keep the **Unlink Linestrings** command pane open.
	- Click **OK** to apply the changes and close the **Unlink Linestrings** command pane.

The linestring segments on the horizontal tab are now coordinate based